## Product Additional Fee

1) We need a setting to enable or disable this. This setting should be placed in **Settings -> Sales**  under **Product Catalog**.

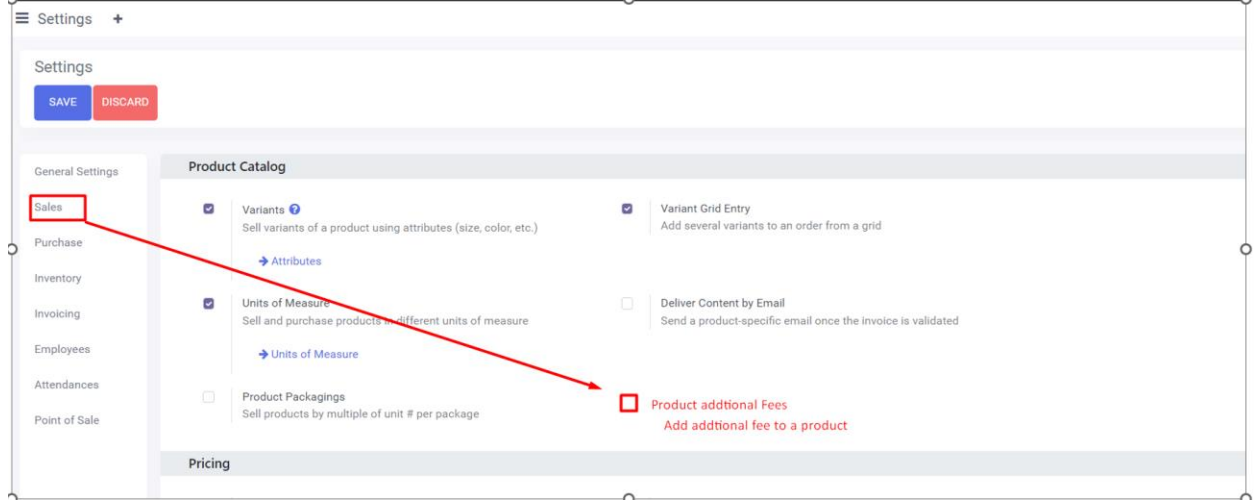

2) Once this setting is enabled it should add to the Product Category form. Also it should add to the Product form under **General Information.** For the Product Form, there should be two checkboxes. One to Override the PRODUCT CATEGORY SETTING and another to activate the product fee.

 $-$ 

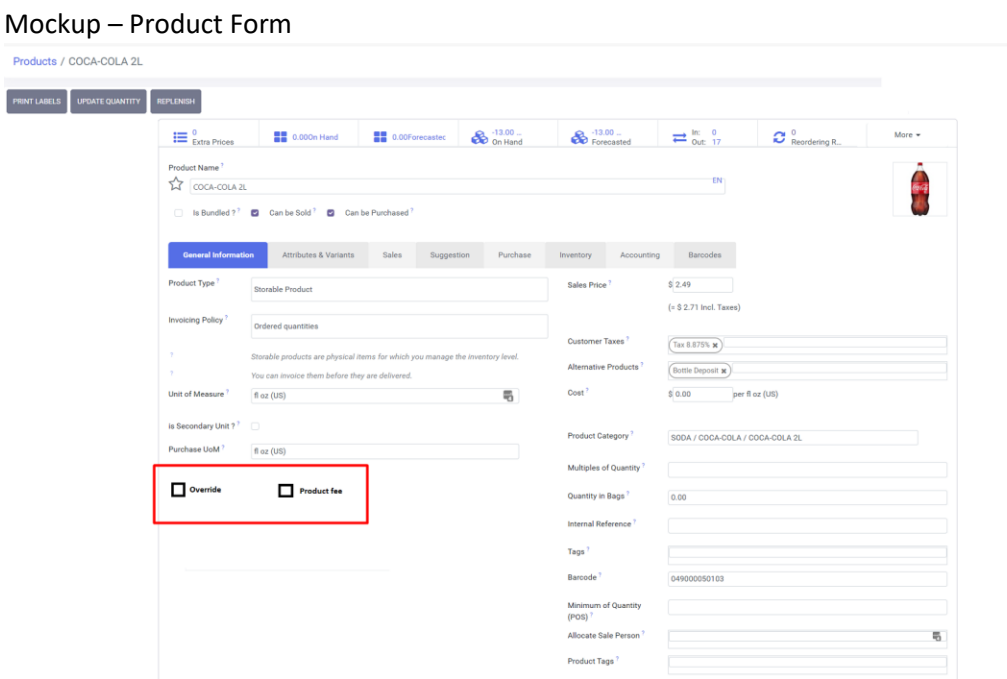

Mockup: Product Category Form

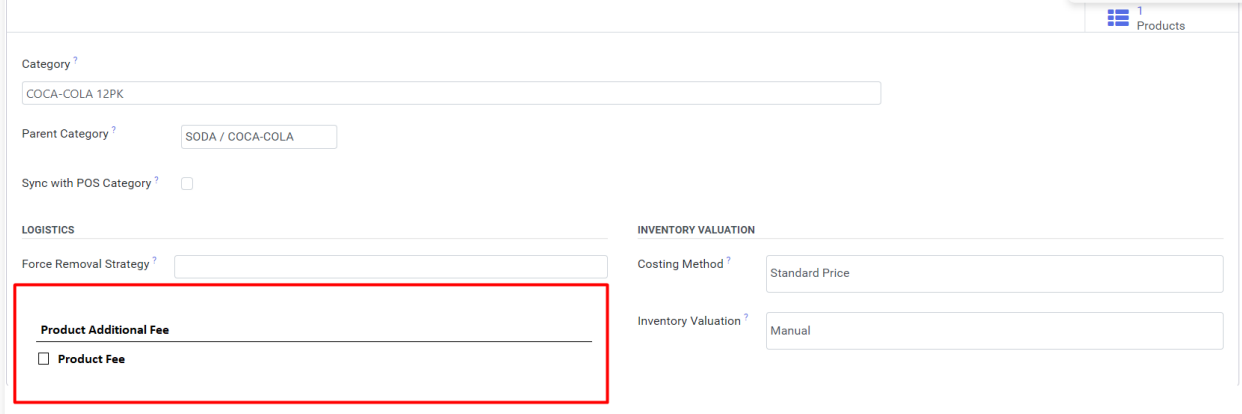

3) Once the setting is enabled, it should show an additional list view to add a product (which will be created for the fee),ask for the sales price of the fee, and quantity. See mockup below.

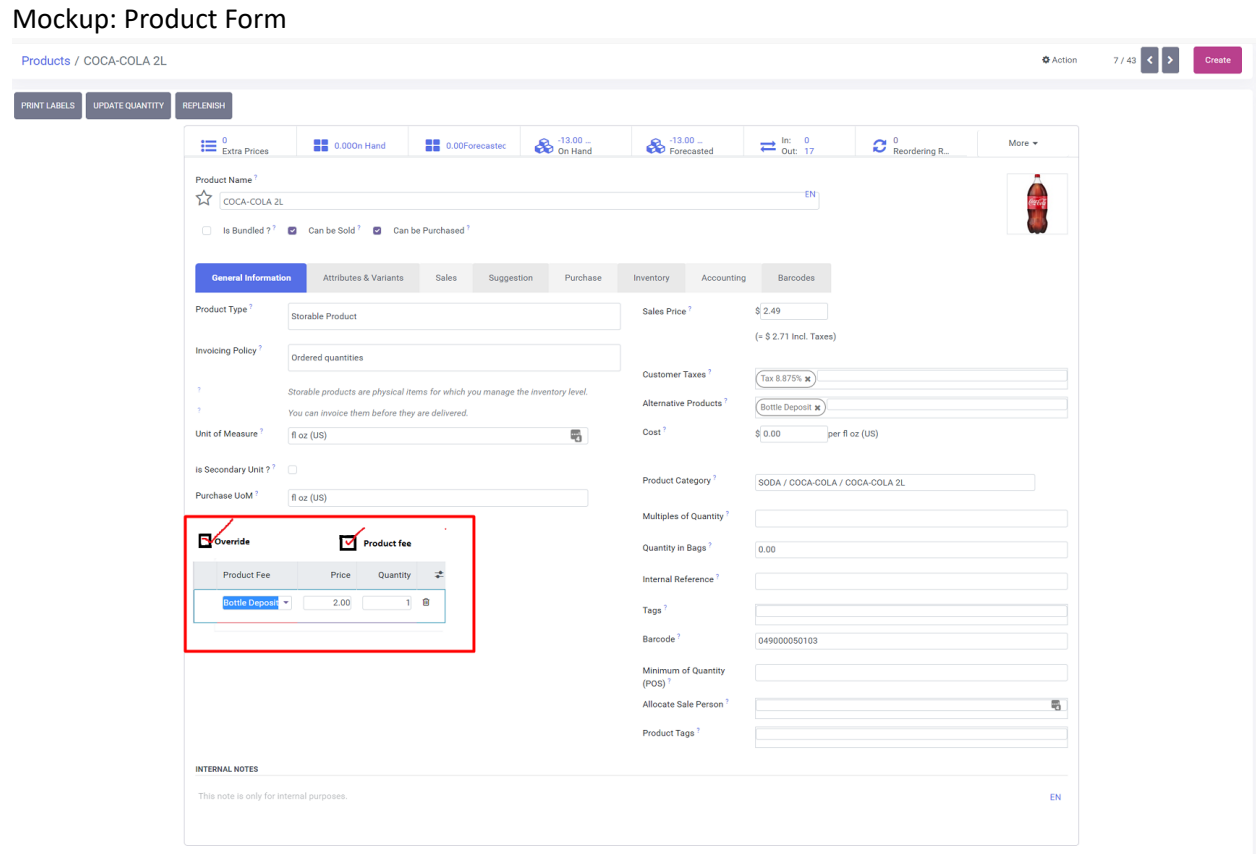

## Mockup: Product Category Form

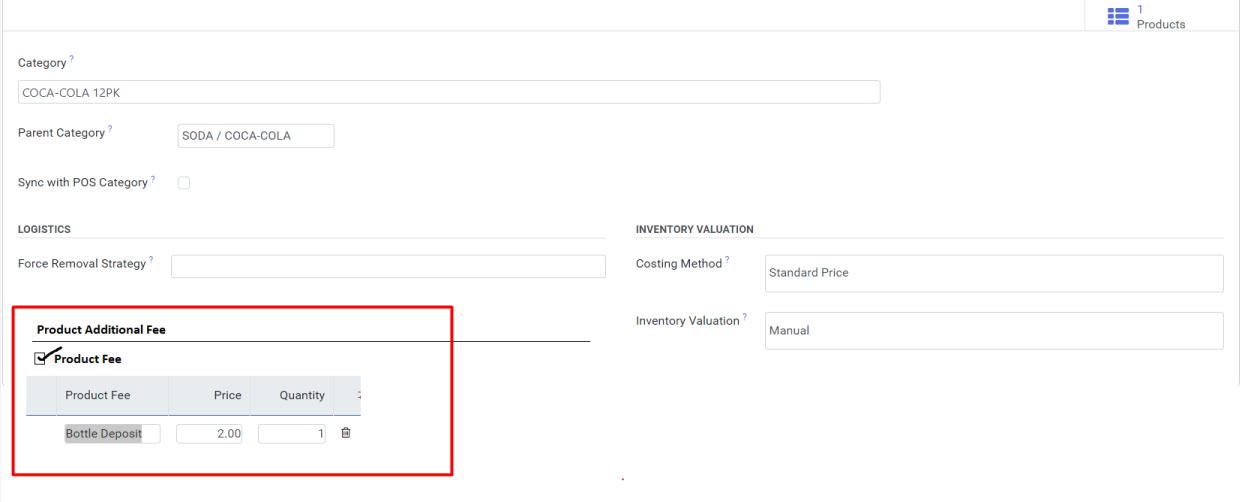

## **Requirements:**

- **1)** When this setting is enabled If the item is entered in at the Point Of Sale, Quotation/Sales Order, or Invoice/Credit memo. This product fee should also be included. Mockup below for reference.
- **2)** For Point of Sale Module The SALES DETAIL report should include the product fees separately.
- **3)** PRODUCT CATEGORY Setting should apply to ALL items under that Category. However, if the product setting is enabled and the fee is changed, this should override the PRODUCT CATEGORY setting. User will need to apply the OVERRIDE button on the product page and then enable the fee by pressing the PRODUCT FEE checkbox.

**Mock Up - Point of Sale – Example: When Coca Cola is scanned it automatically added the Bottle Deposit product and fee is showing at the bottom. This fee should be added as a part of the Total.**

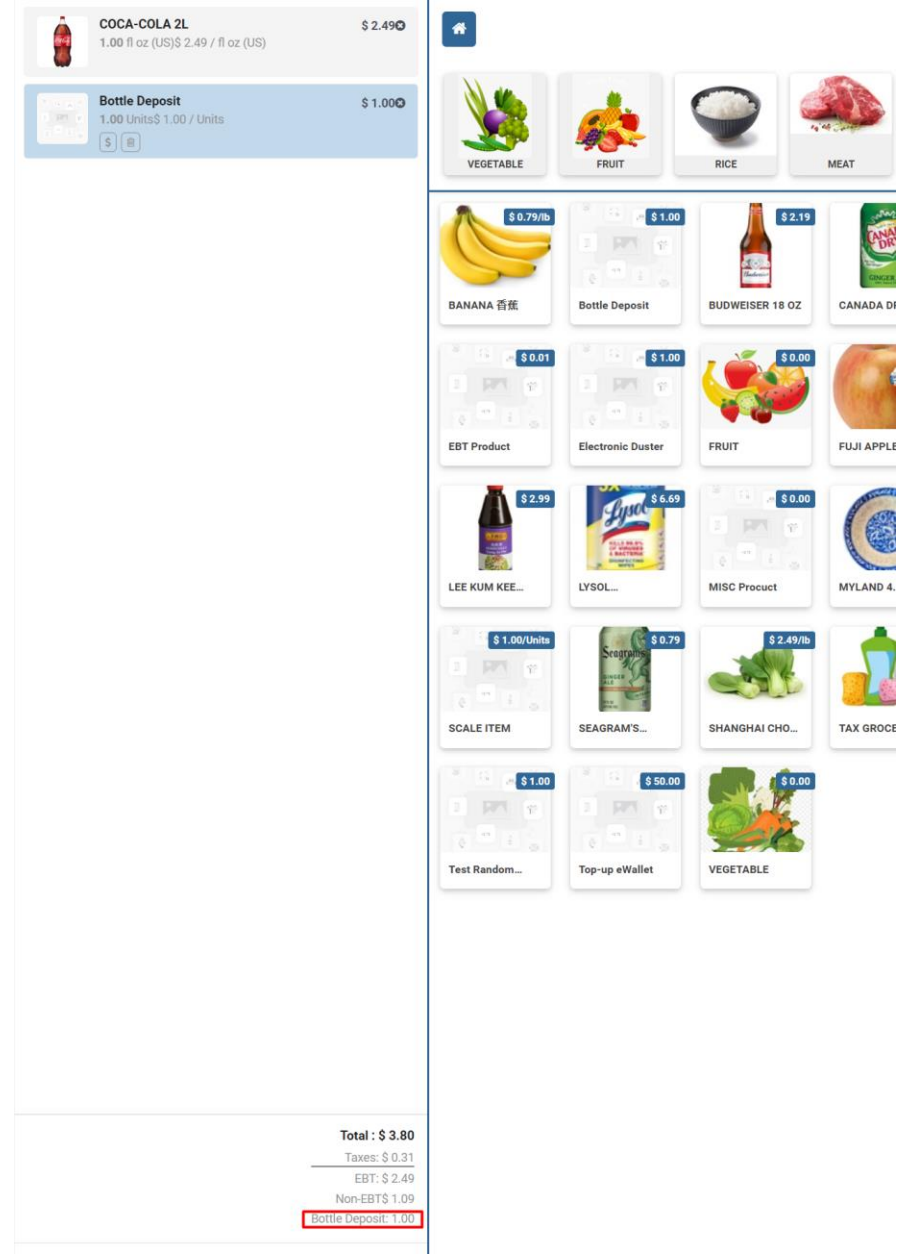

## **Mockup: Sales Details Report**

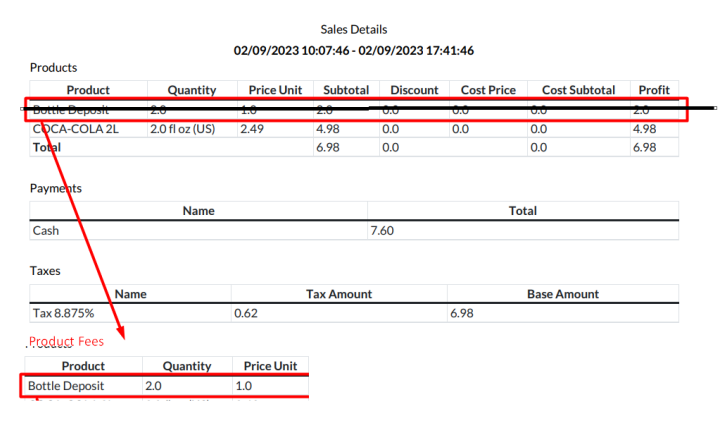

**Mockup: Quote/Sales/Invoice/Credit Note. Example: I added the Diet Coke to the order and it automatically adds the Bottle Deposit (fee) for me and displays at the bottom of the order.**

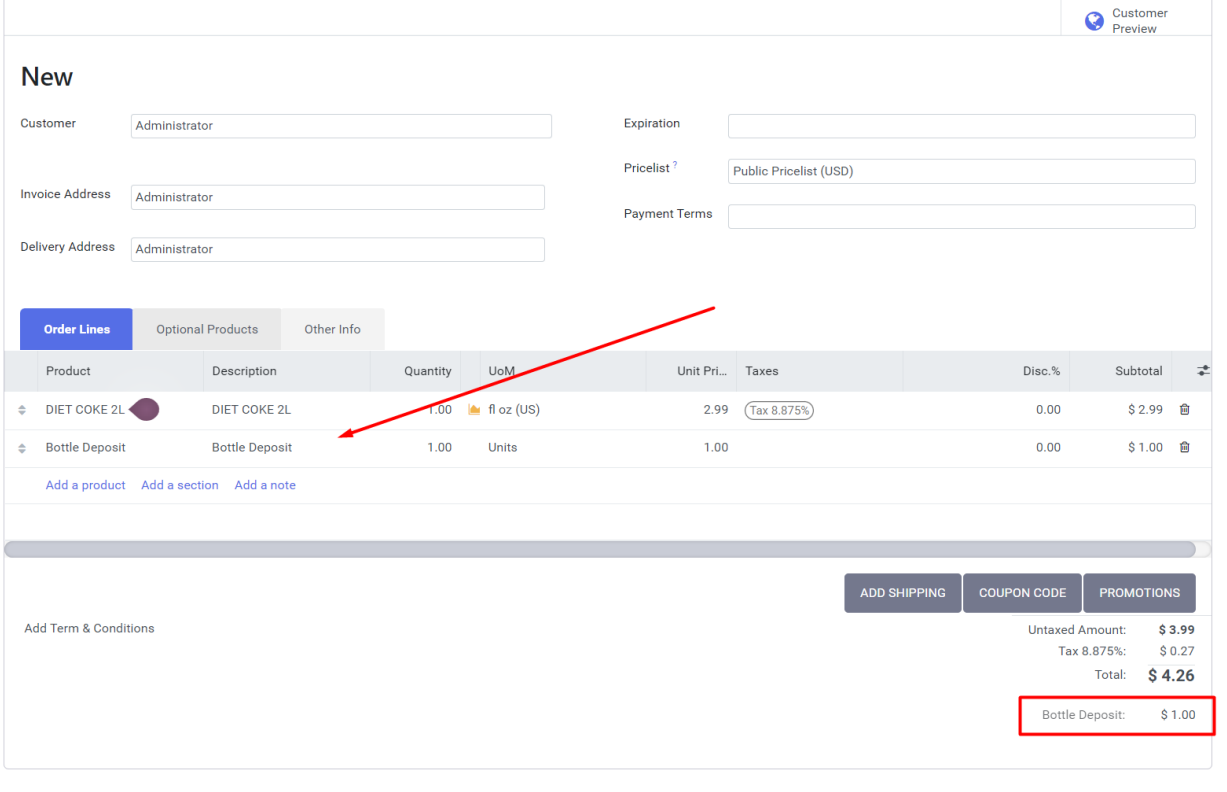